## Manual de Uso - Módulo de Información Semestral de Plaguicidas

A continuación se detallan los pasos a seguir:

1. Para ingresar al módulo, hacer click en la opción INFORMACION SEMESTRAL.

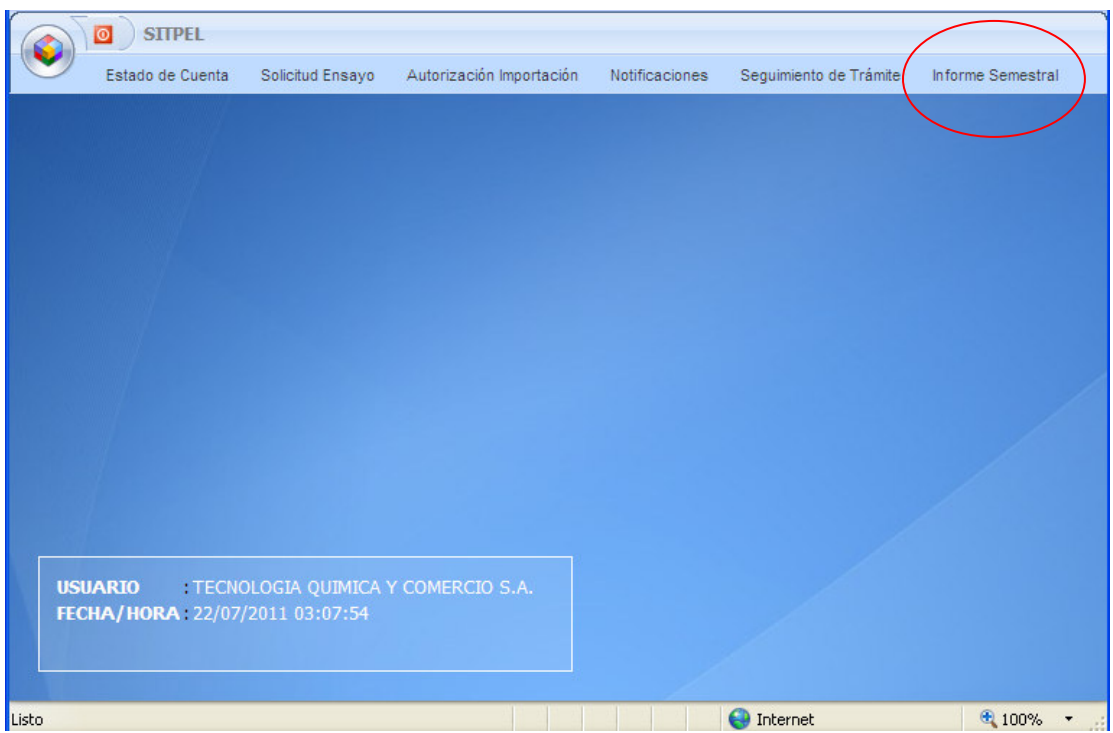

2. A continuación aparecerá la siguiente interfaz, en la cual escoger la opción NUEVO.

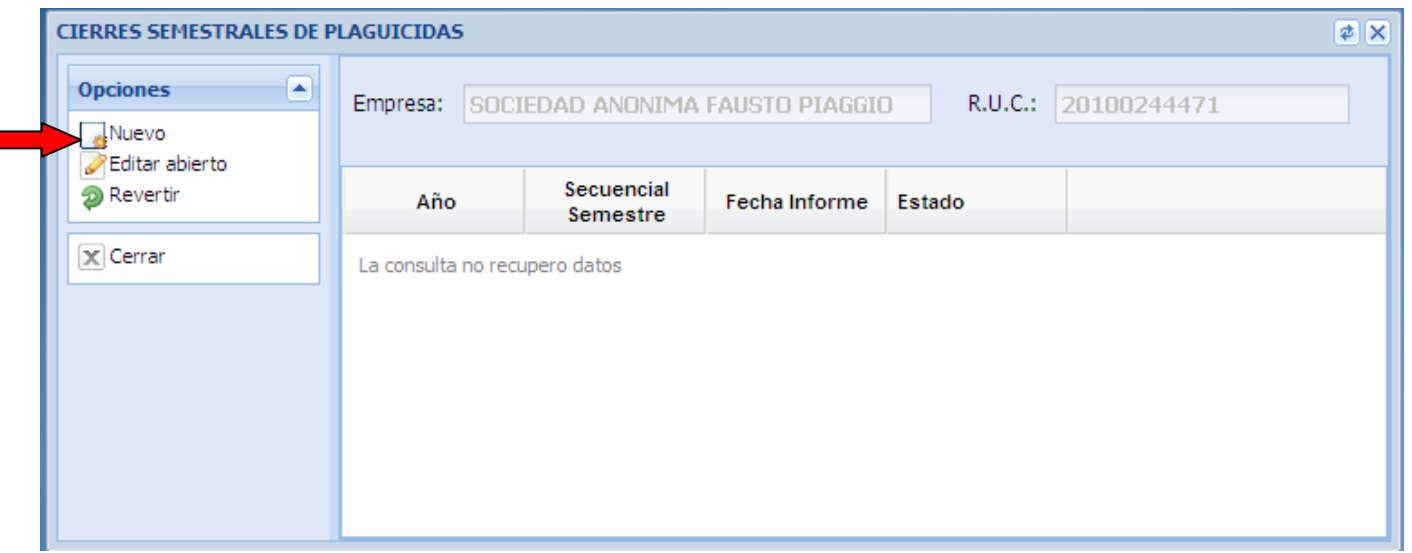

3. Luego, aparece el siguiente interfaz de Cierre Semestral, mostrará la lista de los productos registrados para la empresa, indicando la existencia inicial (referenciando al saldo semestral del último semestre cerrado), y otra información como la cantidad importada de producto formulado, cantidad importada de materia técnica, cantidad formulada con materia técnica, cantidad disponible para la venta, cantidad comercializada y el saldo semestral calculado.

- 4. Debe seleccionar el AÑO al que corresponda la información y adicionar algunas OBSERVACIONES si es conveniente.
- 5. Después, seleccionar el PRODUCTO y hacer clic en GUARDAR (ubicado en la parte inferior), generando así el registro.

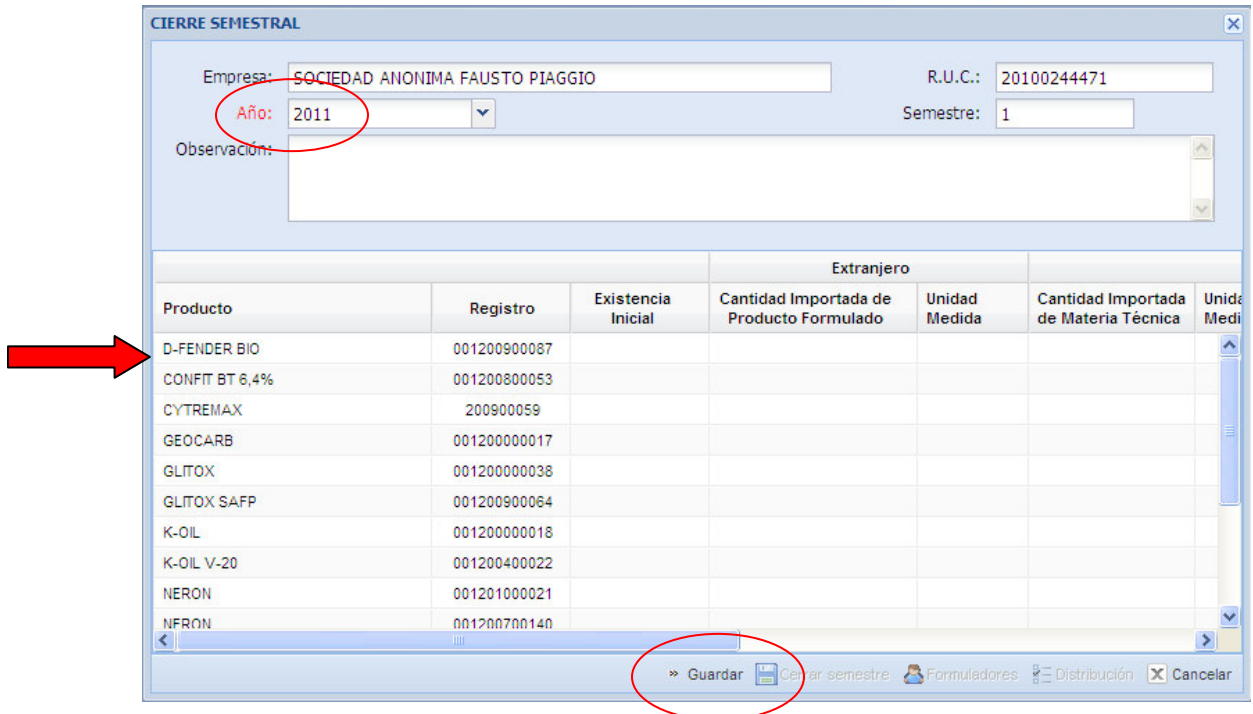

6. Luego, seleccionar la opción FORMULADORES (ubicado en la parte inferior).

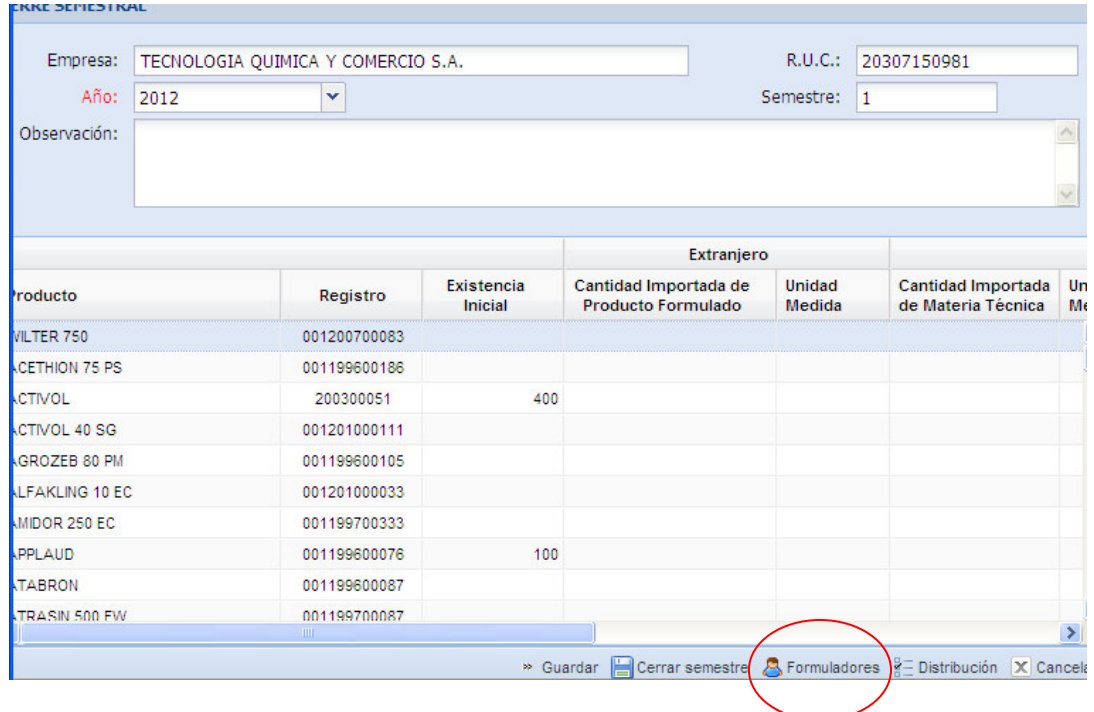

7. Aparecerá la siguiente interfaz. Para ingresar un nuevo formulador, hacer clic en NUEVO.

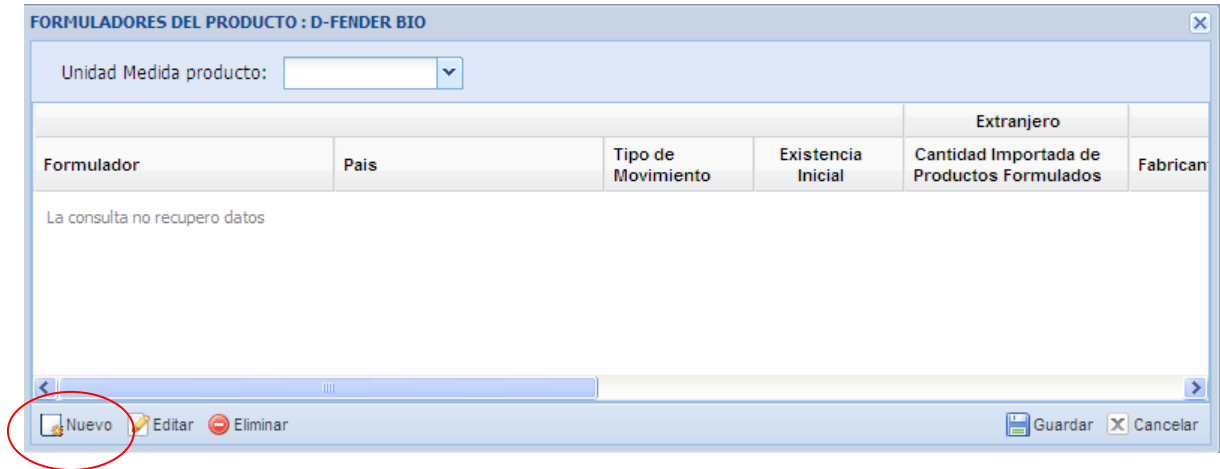

8. Nos mostrará la siguiente interfaz detallada, donde dependiendo si el formulador es EXTRANJERO o NACIONAL se activaran cualquiera de las opciones.

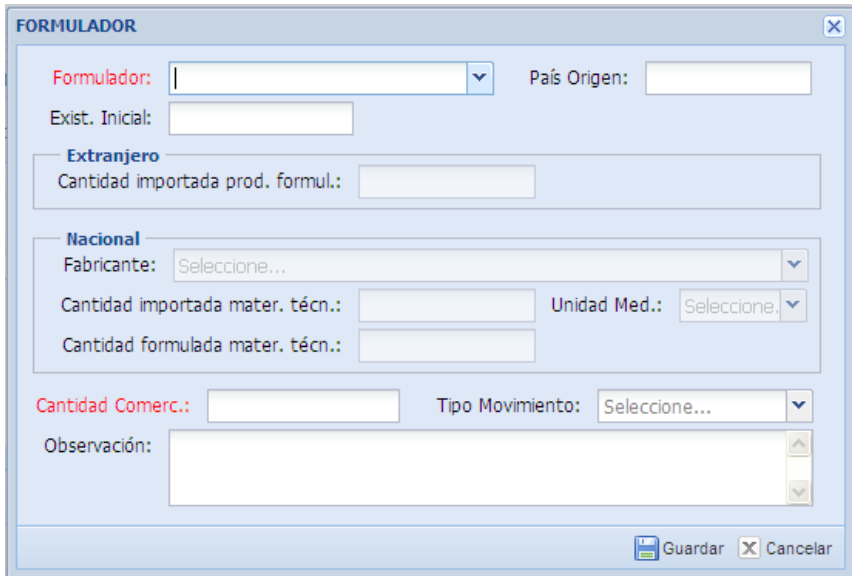

- 9. Indicar la EXISTENCIA INICIAL, CANTIDAD IMPORTADA DEL PRODUCTO FORMULADO, en el caso que el plaguicida sea importado formulado.
- 10. En el caso que el plaguicida sea formulado acá en Perú. Seleccionar el FABRICANTE e indicar la CANTIDAD IMPORTADA DEL MATERIAL TECNICO y CANTIDAD FORMULADA CON EL MATERIAL TECNICO.
- 11. Luego, indicar la CANTIDAD COMERCIALIZADA, TIPO DE MOVIMIENTO (importado, formulado o sin movimiento) e indicar las OBSERVACIONES en caso sean necesarias.
- 12. Finalmente, hacer clic en GUARDAR.

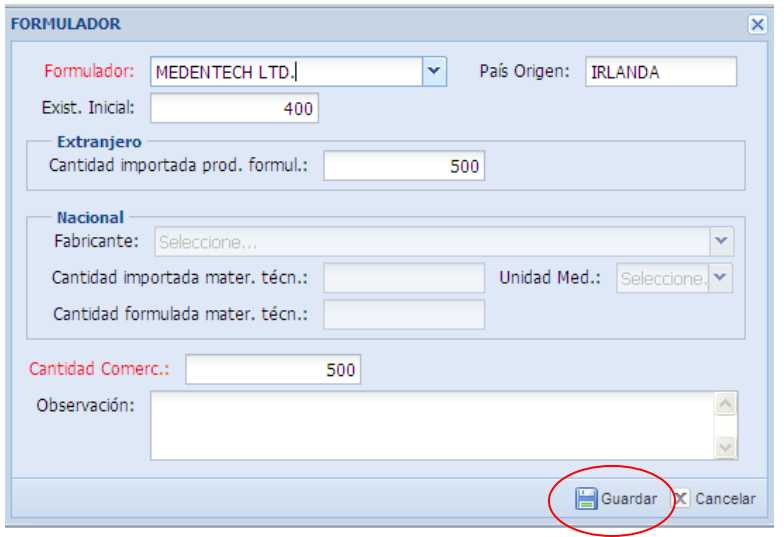

- 1. Aparecerá la interfaz en la cual mostrará la información llenada de los formuladores del producto que hemos seleccionado y sus respectivas cantidades, que a su vez sumarán en la cantidad consolidada por producto, mostrada en la interfaz del punto 6.
- 13. Si va agregar un nuevo formulador, deberá hacer clic en NUEVO, caso contrario hacer clic en GUARDAR.

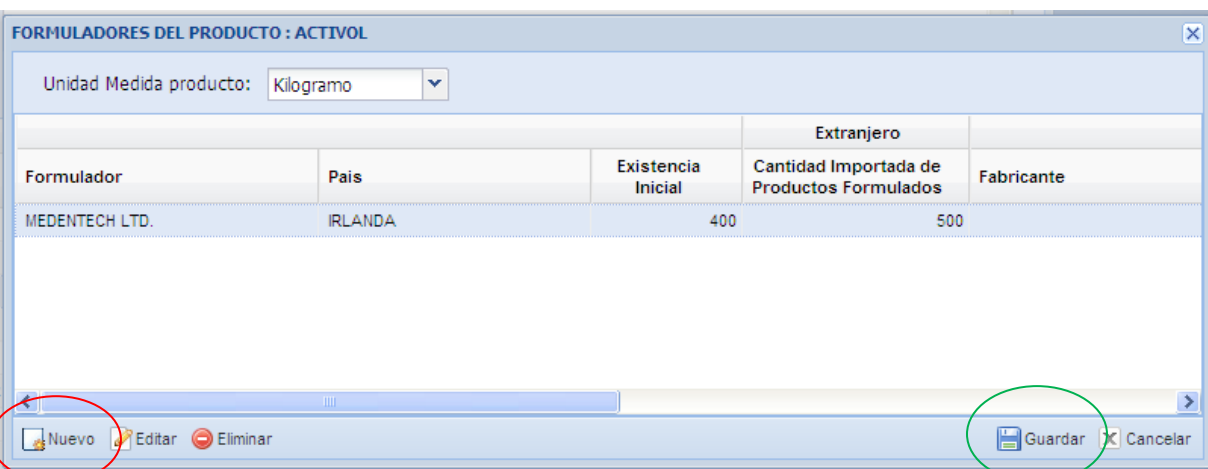

- 14. Este procedimiento deberá ser realizado para cada plaguicida importado.
- 15. En caso de no haber efectuado movimiento alguno, deberá dejar libre los espacios.
- 16. Adicional, también podrá ingresar la distribución de las cantidades de los productos por los distintos departamentos, para ello, selecciona un producto de la lista de productos habilitados para el semestre escogido y hace clic en DISTRIBUCIÓN (ubicado en la parte inferior), el cual ya esta validado para que el monto total ingresados a los departamentos no superen al saldo semestral declarado para este semestre por el producto seleccionado. Este campo es obligatorio a partir del próximo semestre.

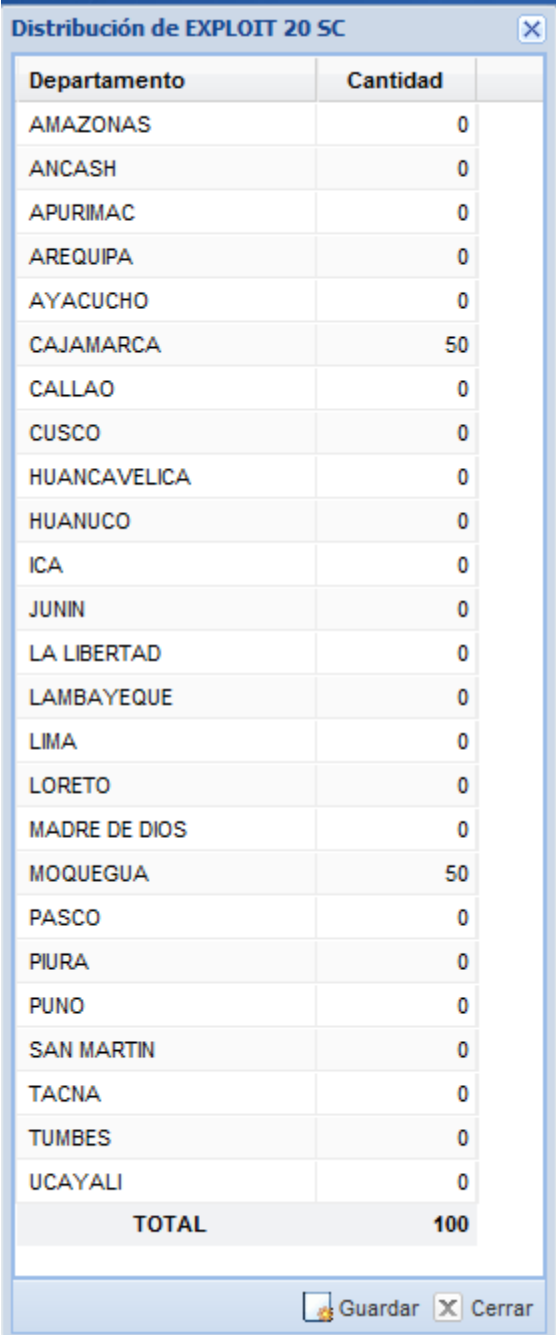

## LEYENDA DEL LISTADO DE PRODUCTOS DE INFORME SEMESTRAL

- Existencia inicial: Es la existencia o monto con que se inicia el semestre, éste es heredado del anterior semestre ya cerrado como consecuencia del saldo semestral calculado final. De ser la primera vez que realiza un cierre semestral, el monto será cero (0).
- Extranjero
	- o Cantidad importada de producto formulado: Es la cantidad total obtenida del monto total de los formuladores declarados y registrados para un producto.

Ejemplo de cálculo: Supongamos que el producto sea IRITITO, cuyos formuladores declarados son AGREVO S.A., AGRICOAT INSDUSTRIEDS LIMITED y AGRIMOR para el cierre semestral de una empresa ABC; si declaramos que la cantidad importada por AGREVO S.A. para el producto IRITITO sea de 300 unidades, y que el formulador AGRIMOR haya aportado con 400 unidades para el producto IRITITO, la cantidad importada de producto formulado mostrado en el listado de productos para IRITITO será de 700 unidades.

## **Nacional**

o Cantidad formulada con materia técnica: Es la cantidad que será considerada para la cantidad disponible para la venta.

Ejemplo de cálculo: Supongamos que el producto AKEBEF tiene como formuladores nacionales a FARMAGRO, NATURAGO y SERFI para el cierre semestral de la empresa XZY; si declaramos que la cantidad proporcionada por FARMAGRO es 150 unidades y que la cantidad aportada por NATURAGO es de 350 unidades, entonces la cantidad formulada con materia técnica mostrada en el listado de productos para AKEBEF será de 500 unidades.

Cantidad disponible para la venta: Proviene de la sumatoria siguiente:

Si el producto tiene formulador(es) extranjero(s): existencia inicial + cantidad importada de materia técnica (extranjero)

Si el producto tiene formulador(es) peruano(s): existencia inicial + cantidad formulada con materia técnica (nacional)

Cantidad comercializada: Es la cantidad que será destinada a la venta y que proviene de la suma de cantidades comercializadas por diversos formuladores sobre un producto.

Ejemplo de cálculo: Supongamos que existe el producto DESTEGO para una empresa ABC; si declaramos que el formulador FARMAGRO declaro que la cantidad comercializa para DESTEGO es de 300 unidades, el formulador NATURAGO declaro que lo comercializado por dicho producto es de 200 unidades, entonces la cantidad comercializada mostrada en el listado para el producto DESTEGO será de 500 unidades.

Saldo semestral: Es la diferencia de la cantidad disponible para la venta menos la cantidad comercializada. Éste saldo final será, para el siguiente semestre, la existencia inicial.